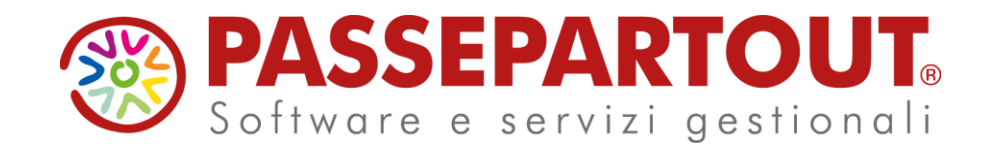

**CORSO DI MAGAZZINO BASE 1° parte**

#### Riccardo Savegnago

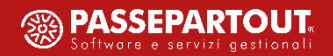

#### **Obiettivi del corso**

- **C o n o s c e r e c o m e v a g e s t i t o i l m a g a z z i n o d i u n a a z i e n d a c o m m e r c i a l e**
- **S a p e r e a n a l i z z a r e I p r o b l e m i g e s t i o n a l i**
- **F o r n i r e s o l u z i o n i t r a m i t e l 'a d o z i o n e d e i p r o d o t t i P a s s e p a r t o u t**

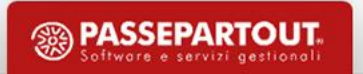

#### **Magazzino**

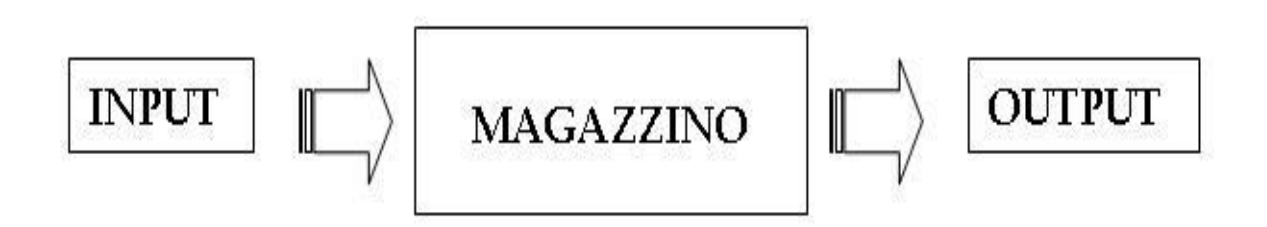

#### **F I S I C O**

Reale deposito avente propria struttura adibito alla conservazione e collocazione delle merci; può essere collocato all'interno dell'azienda stessa o dislocato sul territorio in cui essa opera.

#### **L O G I C O**

Suddivisione di un deposito effettuata al fine di facilitare l'individuazione della merce in essa collocata. Spesso creato per depositare merce particolare o di cui l'azienda non è proprietaria (conto deposito).

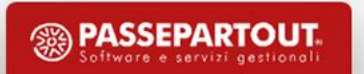

#### **OPERAZIONI NECESSARIE**

- ➢ **Effettuare un'Analisi Completa individuando le Esigenze Aziendali e configurare di conseguenza le funzionalità del gestionale**
- ➢ **Codificare in modo univoco gli Articoli e assegnare loro dati anagrafici oltre ai listini, costi, provvigioni, …**
- ➢ **Codificare univocamente anche i Clienti/Fornitori e assegnare ad essi i listini di vendita/acquisto ed altre condizioni commerciali.**
- ➢ **Definire un Flusso di:**
	- **Documenti in uscita PC – OC – BC – FT**
	- **Documenti in entrata PF – OF – BF – FF**

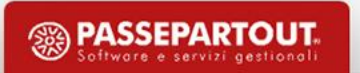

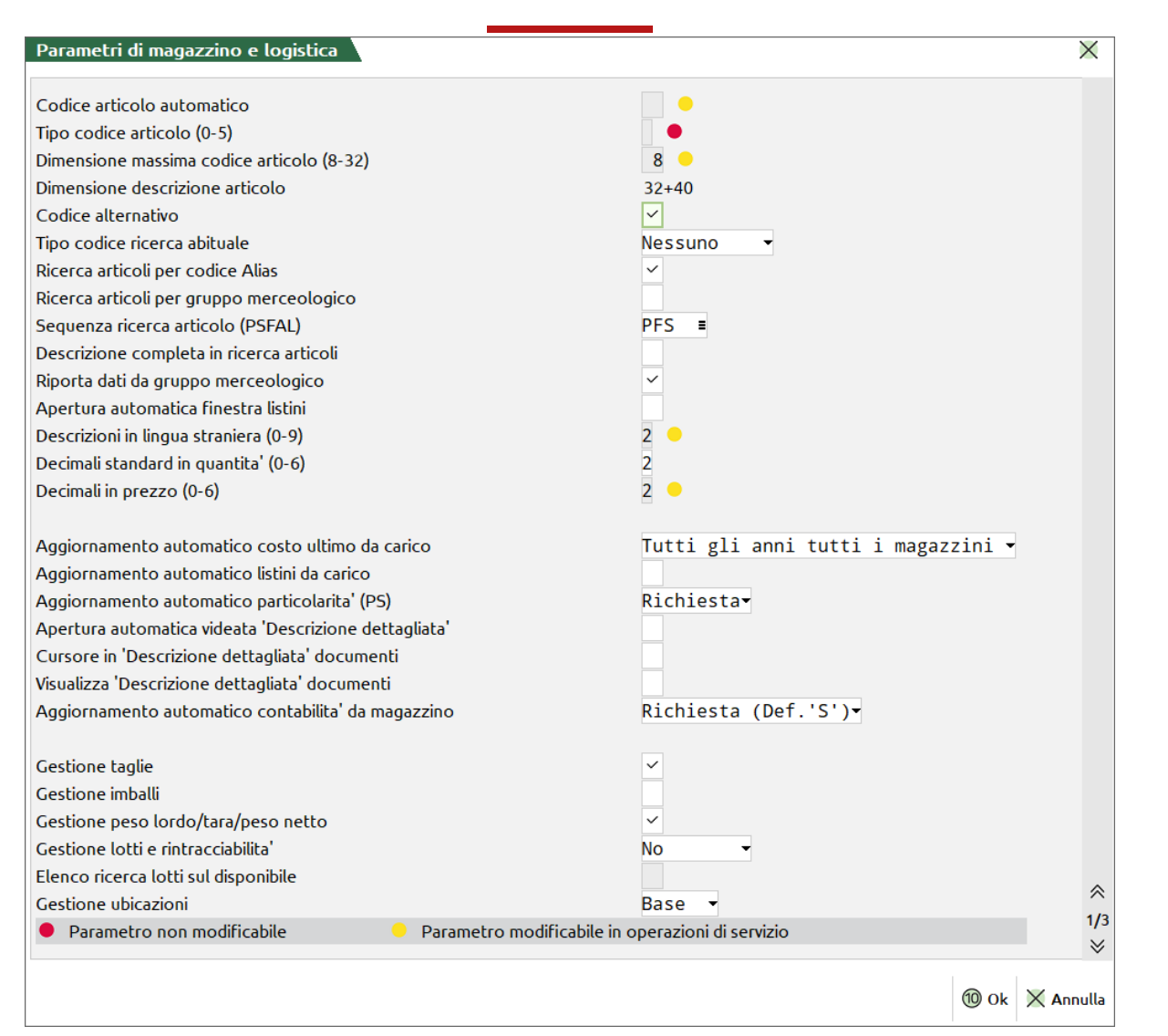

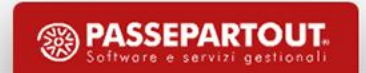

**5**

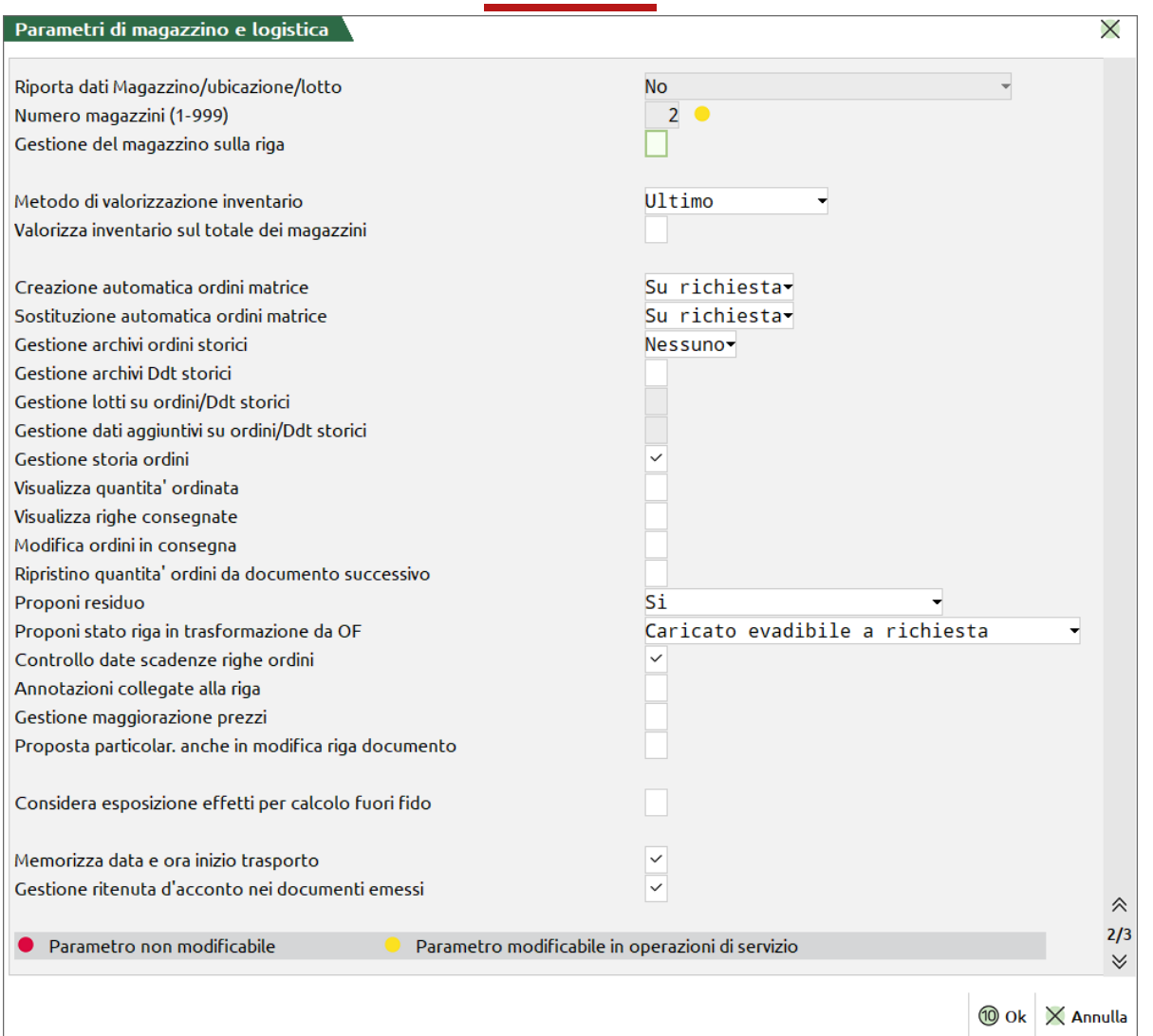

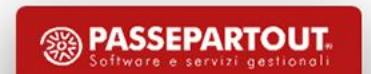

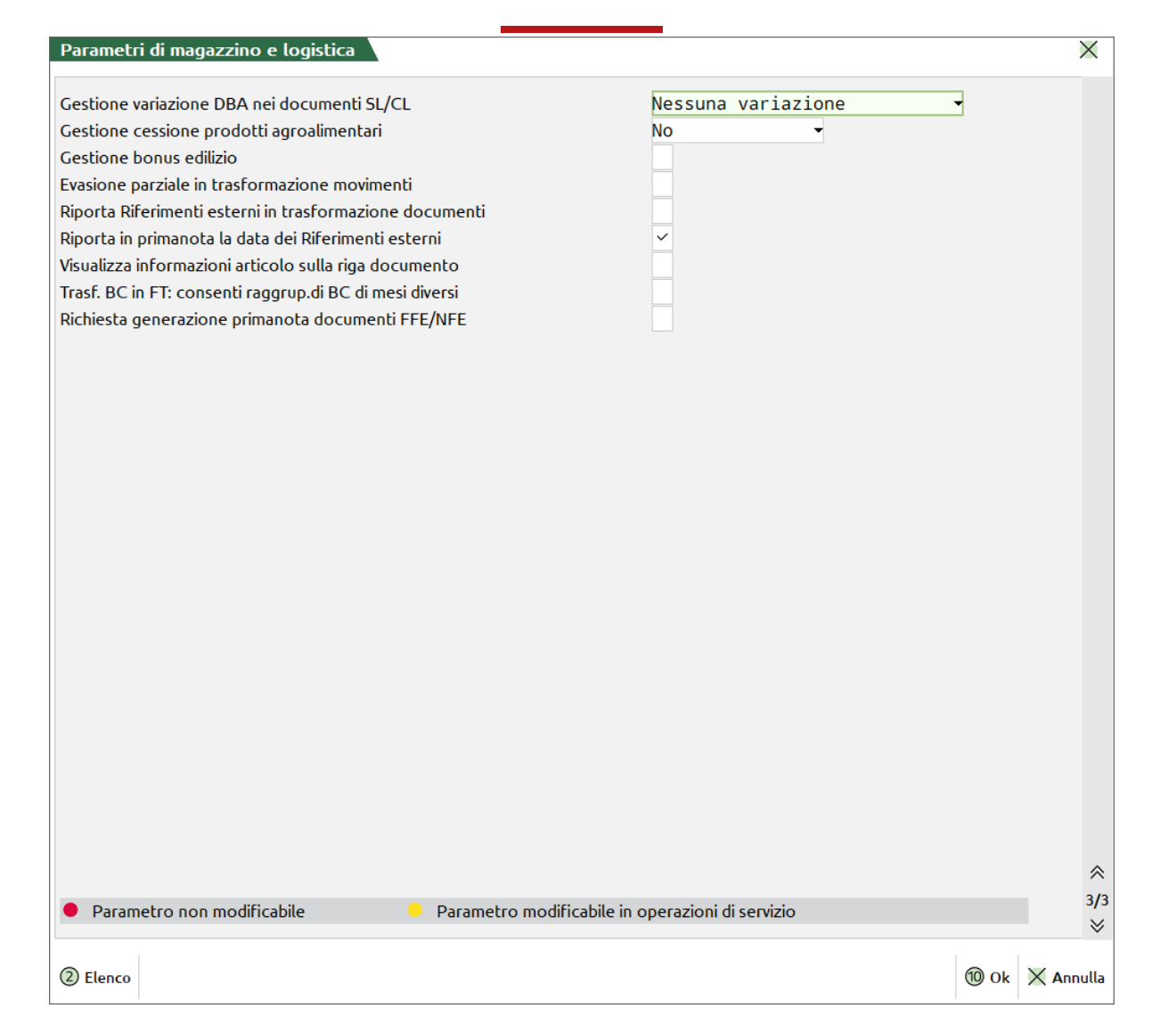

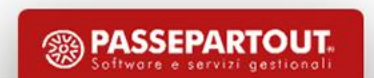

- **CODICE ARTICOLO AUTOMATICO: Generazione automatica del codice alfanumerico sequenziale**
- **TIPO CODICE ARTICOLO: 0 – 1 – 2 – 3 – 4 – 5**
	- **0 Alfanumerico con anche i caratteri speciali (eccezione: \$ e ?)**
	- **1 Alfanumerico: caratteri alfabetici e numerici: A B C 1 2 3**
	- **2 Alfabetico: solo caratteri alfabetici: A B C**
	- **3 Numerico: solo caratteri numerici: 1 2 3 allineati a sinistra**
	- **4 EAN: codice a barre numerico (EAN) o alfanumerico (COD39)**
	- **5 Numerico puro: SOLO caratteri numerici allineati a destra**
- **DIMENSIONE MASSIMA CODICE ARTICOLO: (8 / 12 / 16 / 20 / 24 / 28 / 32)**
- **DIMENSIONE DESCRIZIONE ARTICOLO: Dipende dalla dimensione del Codice Articolo. Codice più Descrizione è sempre 80 caratteri. Aumentando la dimensione del Codice diminuisce la dimensione della descrizione**

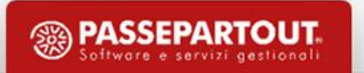

- **CODICE ALTERNATIVO: attiva tre ulteriori chiavi di ricerca dell'articolo, una sul «Codice Alternativo», una** sulla «Descrizione Articolo» e una sul «Codice del Primo Fornitore». Se non attivato si ha solo la ricerca per **«Codice Primario» e questo campo diventa «Descrizione Aggiuntiva»**
- **TIPO CODICE RICERCA ABITUALE: Se attivo il parametro «Codice alternativo» è possibile definire la tipologia di ricerca abituale**
- **RICERCA ARTICOLI PER CODICE ALIAS: Se attivo consente di effettuare la ricerca tramite codice Alias utilizzando il carattere «=» nel campo Codice Articolo. Non è più possibile codificare articoli che hanno come primo carattere «=»**
- **RICERCA ARTICOLI PER GRUPPO MERCEOLOGICO: Attiva la gestione della ricerca tramite il gruppo merceologico con le tastiere magic. L'utilizzo permette che nell'anagrafica articoli si possono inserire come Gruppi Merceologici da associare ai codici articolo, solo i gruppi che sono di ultimo livello**

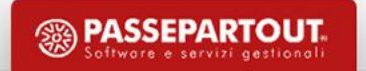

- **SEQUENZA RICERCA ARTICOLI (PSFAL): Sequenza di ricerca articoli in base alle diverse tipologie di codici gestiti**
- **DESCRIZIONE COMPLETA IN RICERCA ARTICOLI: Se attivo nella finestra in cui sono elencati gli articoli viene visualizzata la descrizione completa dell'articolo nella riga successiva**
- **RIPORTA DATI DA GRUPPO MERCEOLOGICO: Abilita in fase di creazione di un articolo la possibilità di inserire nella sua anagrafica i dati definiti all'interno dell'anagrafica del gruppo merceologico a cui è associato**
- **APERTURA AUTOMATICA FINESTRA LISTINI: Automatismo che consente l'apertura automatica della finestra dei listini, all'atto della visualizzazione dei dati anagrafici dell'articolo**
- **DESCRIZIONI IN LINGUA STRANIERA (0-9): Numero delle descrizioni articolo in lingua straniera**
- **DECIMALI STANDARD IN QUANTITA' (0-6): Numero propositivo dei decimali nella quantità articolo**

- **DECIMALI IN PREZZO (0-6): Numero dei decimali gestiti nel prezzo**
- **AGGIORNAMENTO AUTOMATICO COSTO ULTIMO DA CARICO: Aggiorna automaticamente nell'anagrafica il Costo Ultimo dell'articolo ogni volta che questo viene caricato a magazzino con un prezzo diverso e data uguale o maggiore dell'ultimo carico di magazzino**
- **AGGIORNAMENTO AUTOMATICO LISTINI DA CARICO: Si attiva se il parametro precedente è impostato a** «S» o a «T»; consente di aggiornare automaticamente i prezzi dei listini che si appoggiano sul Costo Ultimo
- **AGGIORNAMENTO AUTOMATICO PARTICOLARITA' (PS): Aggiorna automaticamente le particolarità sui prezzi e sugli sconti presenti a livello delle anagrafiche clienti/articoli operando da emissione/revisione documenti**
- **APERTURA AUTOMATICA VIDEATA 'DESCRIZIONE DETTAGLIATA': Operando da anagrafica articolo, o da emissione revisione documento, apre in automatico la descrizione dettagliata, in uscita dal campo descrizione articolo**

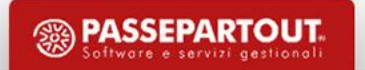

- **CURSORE IN 'DESCRIZIONE DETTAGLIATA' DOCUMENTI: Operando da emissione revisione documenti, in fase di inserimento articolo, posizione il cursore sulla descrizione dettagliata**
- **VISUALIZZA 'DESCRIZIONE DETTAGLIATA' DOCUMENTI: Con il parametro impostato a No la riga con la descrizione dettagliata non compare a video nel documento.**
- **AGGIORNAMENTO AUTOMATICO CONTABILITA' DA MAGAZZINO: Operando da emissione revisione documenti permette l'aggiornamento automatico delle registrazioni in PN create a seguito di una movimentazione di magazzino. L'aggiornamento può essere Disabilitato «N» o reso attivo «A» o «R» o «V»**
- **GESTIONE TAGLIE: Attiva la gestione degli articoli a taglie definibili nell'apposita tabella aziendale (16 Taglie, espandibili a 32, per 99 Serie)**
- **GESTIONE IMBALLI: Attiva la gestione degli imballi in modo da sapere quanti ne vengono consegnati al cliente, quanti ne vengono resi ecc. (16 Imballi a Rendere + 16 Imballi a Perdere)**

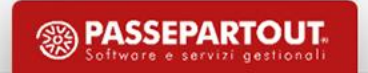

- **GESTIONE PESO LORDO/TARA/PESO NETTO: Attiva la possibilità di gestire il calcolo del Peso Lordo, del Peso Netto e della Tara (PN = PL - T)**
- **GESTIONE LOTTI E RINTRACCIABILITA': Consente di attivare la gestione dei lotti scegliendo tra «No», «Base», «Esteso», «Matricole»; una volta attivata la gestione tale parametro è modificabile solo da Servizi**
- **ELENCO RICERCA LOTTI SUL DISPONIBILE: Ricerca delle anagrafiche lotto sull'esistenza o sulla disponibilità**
- **GESTIONE UBICAZIONI: Permette di abilitare la gestione Estesa se prevista da codice contratto**
- **NUMERO MAGAZZINI (1-999): Numero dei magazzini gestiti**
- **GESTIONE DEL MAGAZZINO SULLA RIGA: Se si gestisce più di un magazzino, consente di movimentare magazzini diversi in un unico documento**

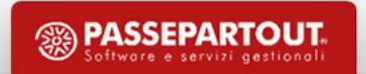

- **METODO DI VALORIZZAZIONE INVENTARIO: Prezzo/costo di valorizzazione dell'inventario**
	- **U = COSTO ULTIMO: Costo inserito in anagrafica o riportato automaticamente dai documenti di carico**
	- **S = COSTO STANDARD: Costo inserito in anagrafica**
	- **P = PREZZO MEDIO PONDERATO: (val. inventario + val. carico) / (q.tà inventario + q.tà carico)**
	- **C = PREZZO MEDIO DI CARICO: val. carico / q.tà carico**
- **VALORIZZA INVENTARIO SUL TOTALE DEI MAGAZZINI: Se la valorizzazione inventario viene impostata a «P»**

o «C», consente di definire se il calcolo dell'inventario debba essere eseguito considerando i valori di ogni **singolo magazzino o quelli della totalità dei magazzini**

▪ **CREAZIONE AUTOMATICA ORDINI MATRICE: Collegato al parametro precedente, permette la creazione** automatica (S) o su richiesta (R) di una copia identica e neutra dell'ordine originale al momento della sua **registrazione**

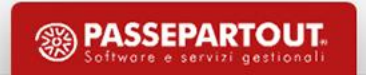

- **SOSTITUZIONE AUTOMATICA ORDINE MATRICE: Permette di aggiornare automaticamente, o a richiesta, la matrice in caso di modifica dell'ordine che l'ha generata**
- **GESTIONE ARCHIVI ORDINI STORICI: Crea un archivio dove vengono salvate le copie originali degli OC**
- **GESTIONE ARCHIVI DDT STORICI: Crea un archivio dove vengono salvate le copie originali dei DDT**
- **GESTIONE LOTTI SU ORDINI/DDT STORICI: Salva i lotti sulle copie originali dei DDT e degli OC**
- **GESTIONE DATI AGGIUNTIVI SU ORDINI/DDT STORICI: Salva i dati aggiuntivi sulle copie originali dei DDT e degli OC**
- **GESTIONE STORIA ORDINI: Consente di mantenere una traccia degli ordini (a fornitori e da clienti) non completamente evasi. La totale evasione dell'ordine, infatti implica la cancellazione dello stesso**
- **VISUALIZZA QUANTITÀ ORDINATA: Visualizza negli OC un colonna contenente la quantità ordinata in origine**

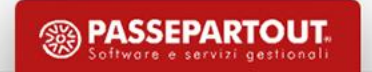

- **VISUALIZZA RIGHE CONSEGNATE: Permette di visualizzare le righe completamente evase**
- **MODIFICA ORDINI IN CONSEGNA: Permette di modificare ordini storici già in consegna**
- **RIPRISTINO QUANTITÀ ORDINI DA DOCUMENTO SUCCESSIVO: Attiva il ripristino delle quantità ordine in base alla modifiche apportate su bolle o fatture accompagnatorie utilizzando i dati dell'ordine storico**
- **PROPONI RESIDUO: Permette di proporre in automatico il residuo delle righe evase parzialmente, solo in trasformazione del documento oppure sempre**
- **PROPONI STATO RIGA IN TRASFORMAZIONE DA OF: Permette di impostare automaticamente lo stato di riga quando un OF viene trasformato in BF/FF.**
- **CONTROLLO DATE SCADENZE RIGHE ORDINI : Attiva un avviso quando le dati di scadenza delle righe d'ordine sono antecedenti alla data del documento.**

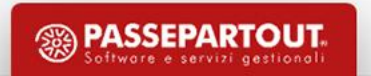

▪**ANNOTAZIONI COLLEGATE ALLA RIGA: Consente di definire il comportamento delle annotazioni inserite nel corpo dei documenti quando questi vengono trasformati in documenti di ordine superiore:**

- ▪**S = solo le annotazioni legate a righe in stato evaso passano nel documento di ordine superiore**
- ▪**N = in entrambi i documenti compaiono le annotazioni**
- **GESTIONE MAGGIORAZIONE PREZZI: Abilita la gestione delle maggiorazioni prezzi nei documenti**
- **PROPOSTA PARTICOLAR. ANCHE IN MODIFICA RIGA DOCUMENTO: Abilita il ricalcolo delle condizioni particolari anche in modifica riga documento**
- **CONSIDERA ESPOSIZIONE EFFETTI PER CALCOLO FUORI FIDO: Nel conteggio del Fuori Fido si può** considerare il valore di effetti girati in Banca o Portafoglio di cui sono trascorsi i giorni di esposizione **definiti**
- **MEMORIZZA DATA E ORA INIZIO TRASPORTO: Permette di memorizzare, nel piede del documento, data e ora di trasporto**

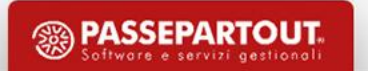

- **GESTIONE RITENUTA D'ACCONTO NEI DOCUMENTI EMESSI: Abilita, in fase di emissione dei documenti, il calcolo della ritenuta d'acconto. Impostato a "S" viene aperta un'ulteriore maschera in cui definire l'aliquota (%) e l'imponibile della ritenuta; nonché si ha la possibilità di scegliere se le spese di trasporto/banca devono o meno essere incluse nel calcolo della ritenuta**
- **GESTIONE VARIAZIONE DBA NEI DOCUMENTI SL/CL: Permette di effettuare aggiornamenti sui documenti di tipo "SL" (Scarico Lavorazione) e "CL" (Carico Lavorazione) associati alla presenza di una distinta base automatica (DBA) nei documenti di vendita qualora in tali documenti venga variata la quantità**
- **GESTIONE CESSIONE PRODOTTI AGROALIMENTARI: Impostato ad "S" attiva la gestione "cessioni di prodotti agricoli e alimentari" (art. 62). Impostato a "F" i messaggi di controllo sulla compatibilità delle merci avviene solo sui documenti di ultimo livello e non sulle bolle**

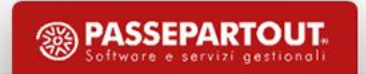

- **GESTIONE BUNUS EDILIZIO: Abilita la gestione del bonus edilizio sulle fatture emesse con registrazione automatica del credito d'imposta**
- **EVASIONE PARZIALE IN TRASFORMAZIONE MOVIMENTI: Abilita l'evasione parziale in trasformazione di movimenti di magazzino. Quando questo parametro è attivato, nei documenti di tipo BC, RC, BF, RF, viene** gestito sulla riga del documento lo stato che assume il valore E = da fatturare (default) e S = sospeso
- **RIPORTA RIFERIMENTI ESTERNI IN TRASFORMAZIONE DOCUMENTI: In trasformazione documenti consente di riportare nel documento corrente i Riferimenti esterni del documento di origine. Nel caso di trasformazione di più documenti in uno di livello superiore, i riferimenti verranno riportati solo se tutti uguali**
- **RIPORTA IN PRIMANOTA LA DATA DEI RIFERIMENTI ESTERNI: Come data del documento contabile generato viene riportata la data immessa nei Riferimenti esterni delle FF inserita da Magazzino**

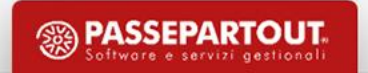

- **DIFFERENZIA ORDINI GESTIONALE CON ORDINI SITO WEB: Se attivo Passweb, con parametro spento è possibile raggruppare ordini generati dal gestionale con ordini generati dal sito**
- **VISUALIZZA INFORMAZIONI ARTICOLO SULLA RIGA DOCUMENTO: Se «spento» non sono visualizzate le informazioni dell'articolo quando il cursore è posizionato sul codice articolo nel corpo del documento**
- **TRAS. BC IN FT: CONSENTI RAGGRUP. DI BC DI MESI DIVERSI: Operando da «Emissione differita documenti» consente di raggruppare BC di mesi diversi in un'unica FT**
- **RICHIESTA GENERAZIONE PRIMANOTA DOCUMENTI FFE/NFE: Abilita richiesta di scrittura contabile in registrazione documenti FFE/NFE**

#### **Anagrafica Articoli**

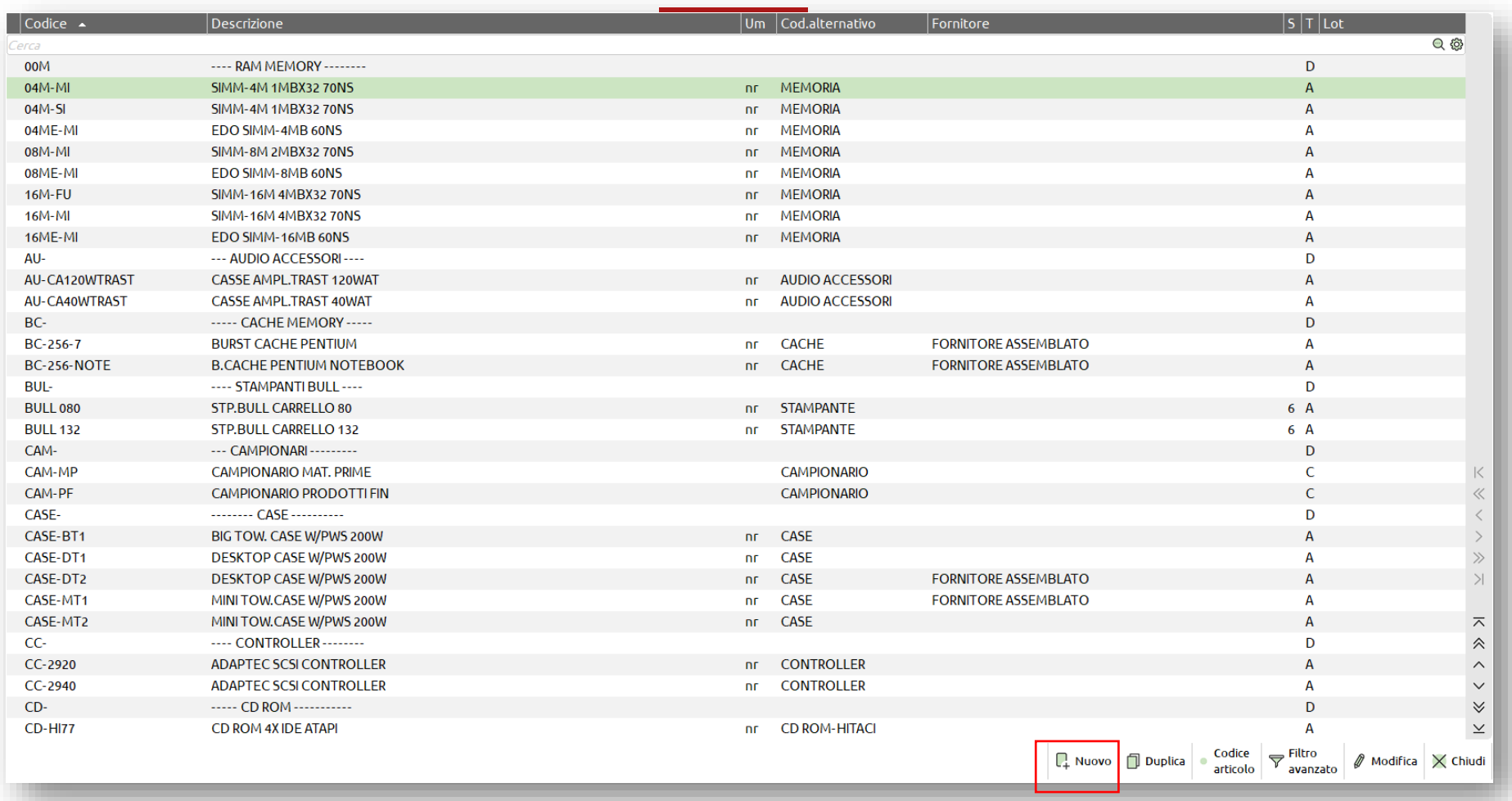

Se esistono articoli codificati, vengono mostrati per essere visualizzati, modificati, e cancellati. Tramite tasto «Nuovo» si passa all'inserimento di nuovi articoli

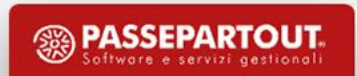

## **Anagrafica Articoli**

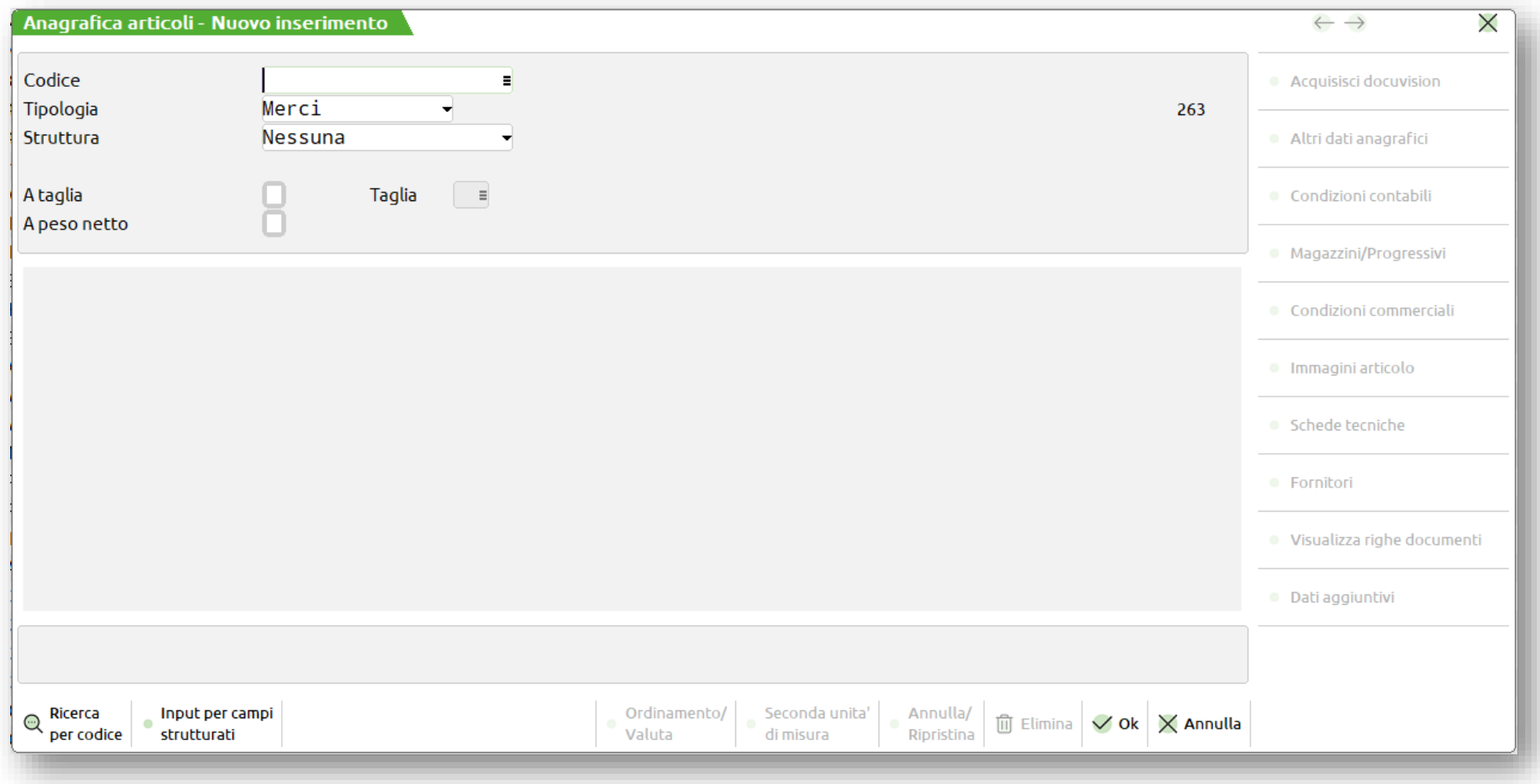

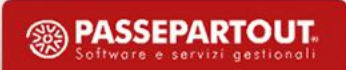

#### **Anagrafica Articoli**

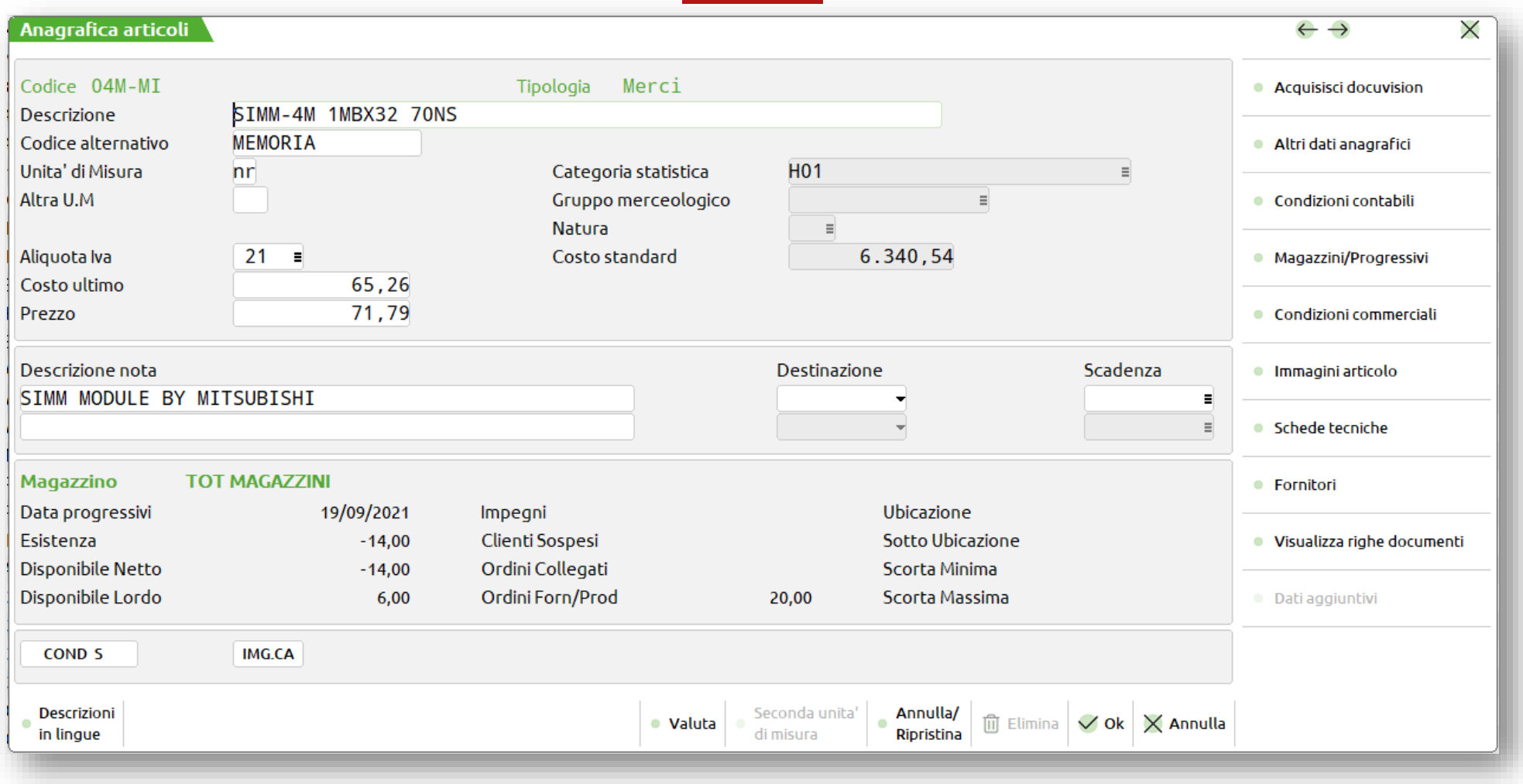

Dati obbligatori: descrizione, aliquota Iva e unità di misura primaria

#### **Alias e Abbinati**

- **ALIAS: Codici esterni definiti in aggiunta a quello alternativo per identificare un articolo. Codifica libera. Possono essere utilizzati nella ricerca**
- **ABBINATI: Prodotti accessori o alternativi all'articolo di riferimento. Non hanno codifica libera, sono articoli già codificati. Possono essere associati ad una categoria di abbinamento. Si possono associare più articoli attraverso il carattere ? (es. MON????? abbina all'articolo di riferimento tutti gli articoli che iniziano per "MON"). In inserimento di codici abbinati, confermando l'abbinamento, viene richiesto se riportare l'abbinamento anche sull'articolo origine**

# **Tipologie di articoli**

- **MERCI: Possiedono progressivi ed interessano sia l'inventario di magazzino che l'inventario LIFO, generalmente rappresentano la tipologia più utilizzata. Possono essere gestiti a:**
	- **Taglie**
	- **Corpo**
	- **Peso Netto**
	- **Strutturati**

## **Articoli a taglie**

- **La gestione di questi articoli richiede:**
	- **Abilitazione dell'apposito Parametro di Magazzino**
	- **Compilazione della tabella Taglie**

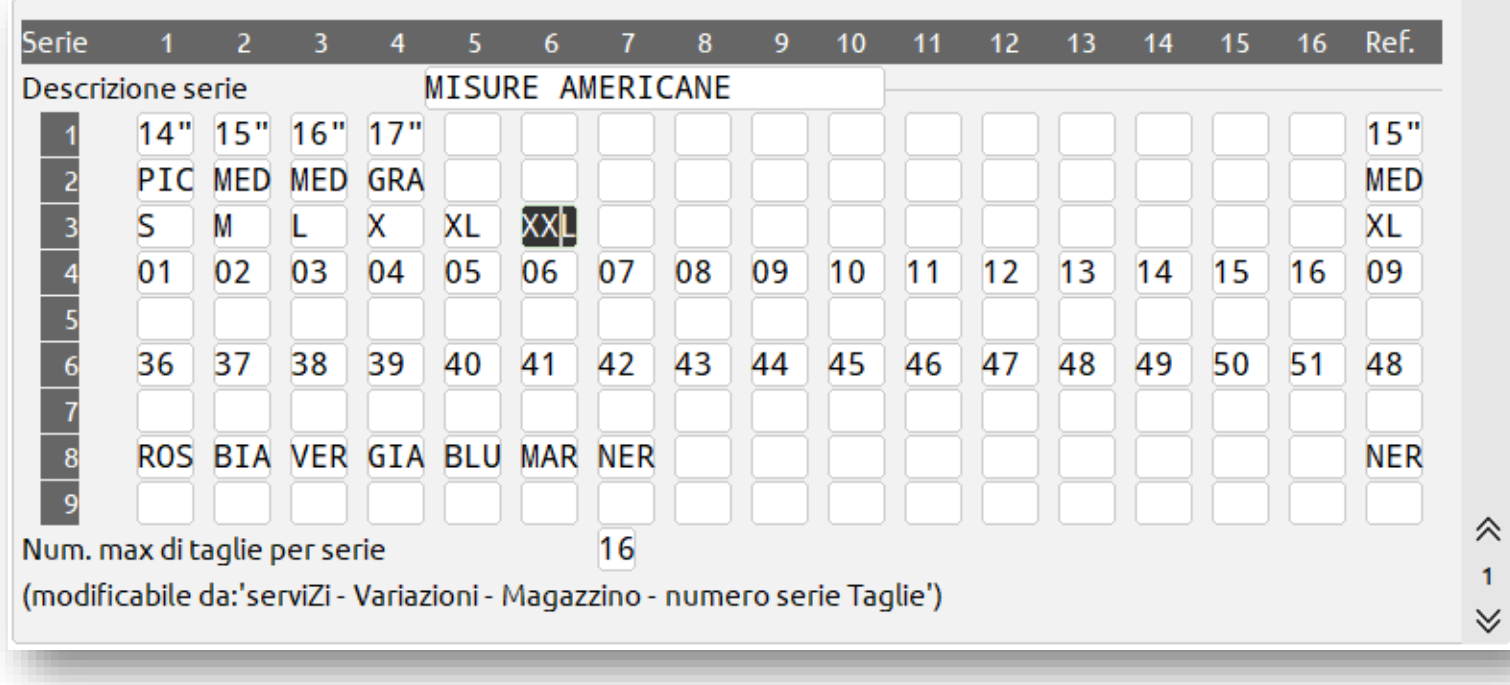

Serie: misure definibili per ogni serie di taglie, fino ad un max di 32

Descrizione taglia: permette la creazione o modifica della descrizione della taglia

Num. max di taglie per serie: numero massimo di colonne impostato la prima volta che si accede alla tabella

Fino ad un massimo di 99 possibili tipologie di taglie

 $\mathbf{1}$ ∀

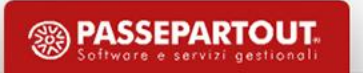

#### **Articoli a taglie**

Una volta eseguiti i passi precedenti è sufficiente inserire nel campo "Altra U.M" il carattere «T» seguito dal numero della tabella che identifica il tipo di taglia che si vuole associare all'articolo. Questa operazione è eseguibile solo in fase di codifica **dell'articolo. Il prezzo è lo stesso per tutte le taglie i progressivi sono suddivisi per taglie.**

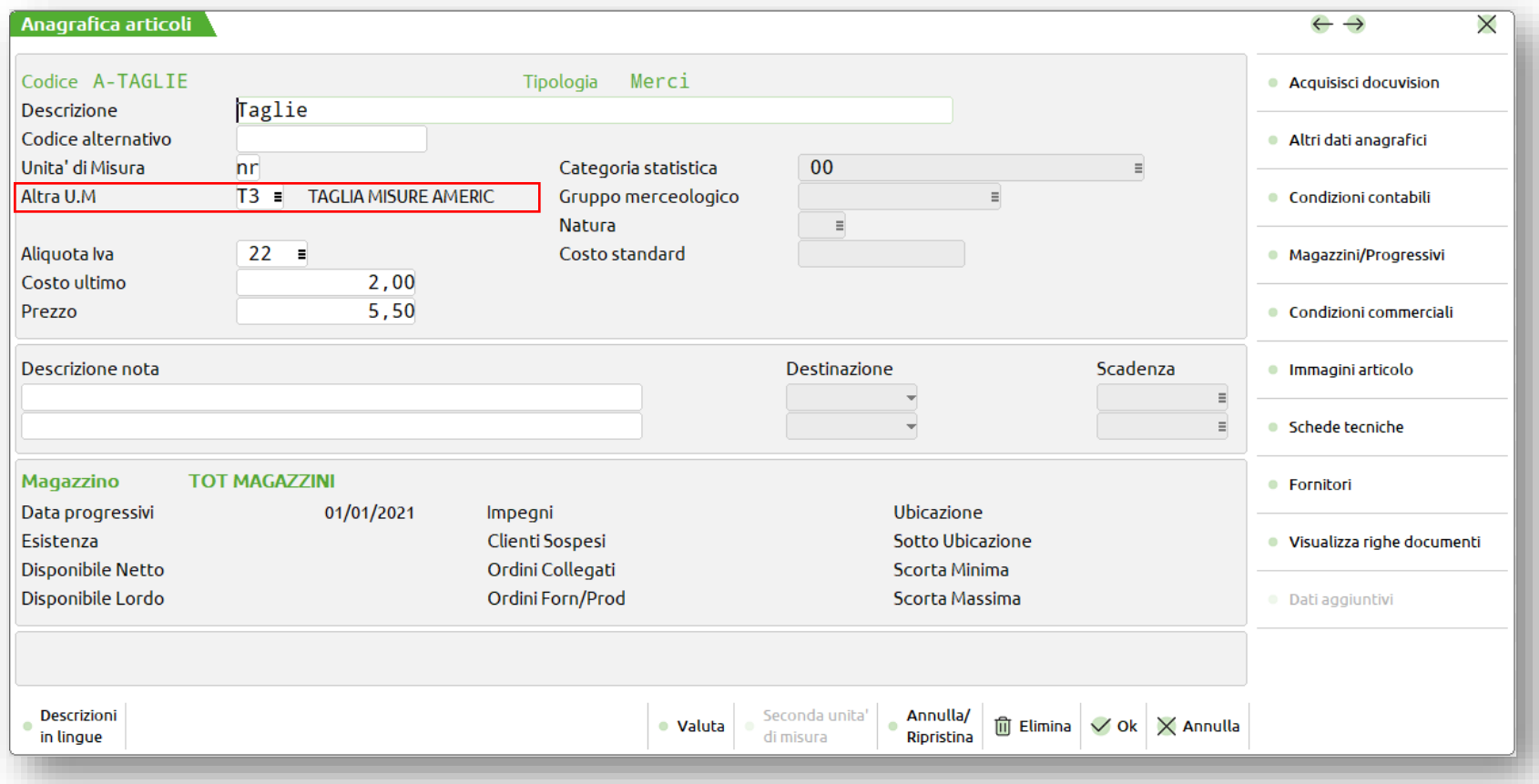

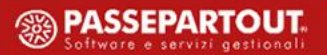

#### **Articoli a peso netto**

La gestione di questi articoli richiede l'abilitazione dell'apposito Parametro di Magazzino, successivamente occorre inserire i caratteri «PN» nel campo «Altra U.M» si abilita così il campo «Tara» in cui inserire l'apposito valore. I progressivi di tengono **conto del Peso netto, Peso lordo e Colli.**

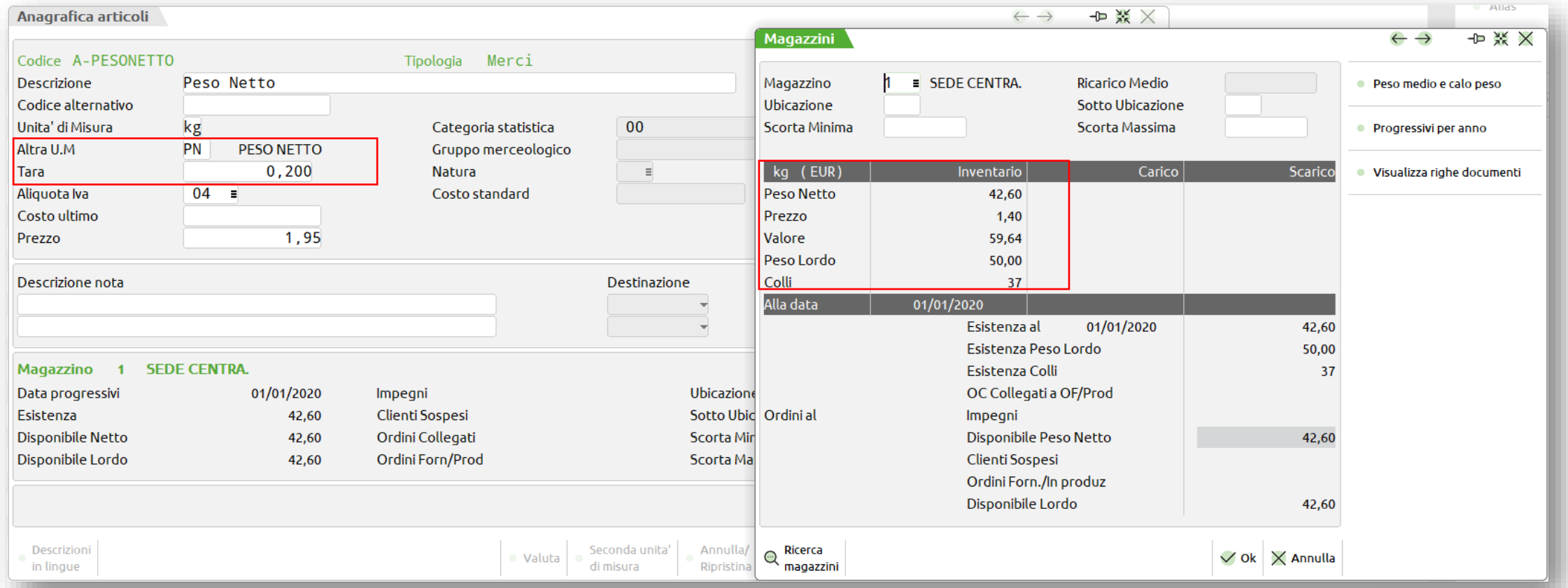

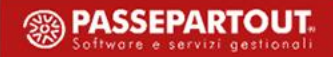

**28**

#### **Articoli a peso netto**

Nei documenti di magazzino movimentare l'articolo con la sintassi «colli per peso lordo». Il programma fa il calcolo in

#### **automatico del peso netto.**

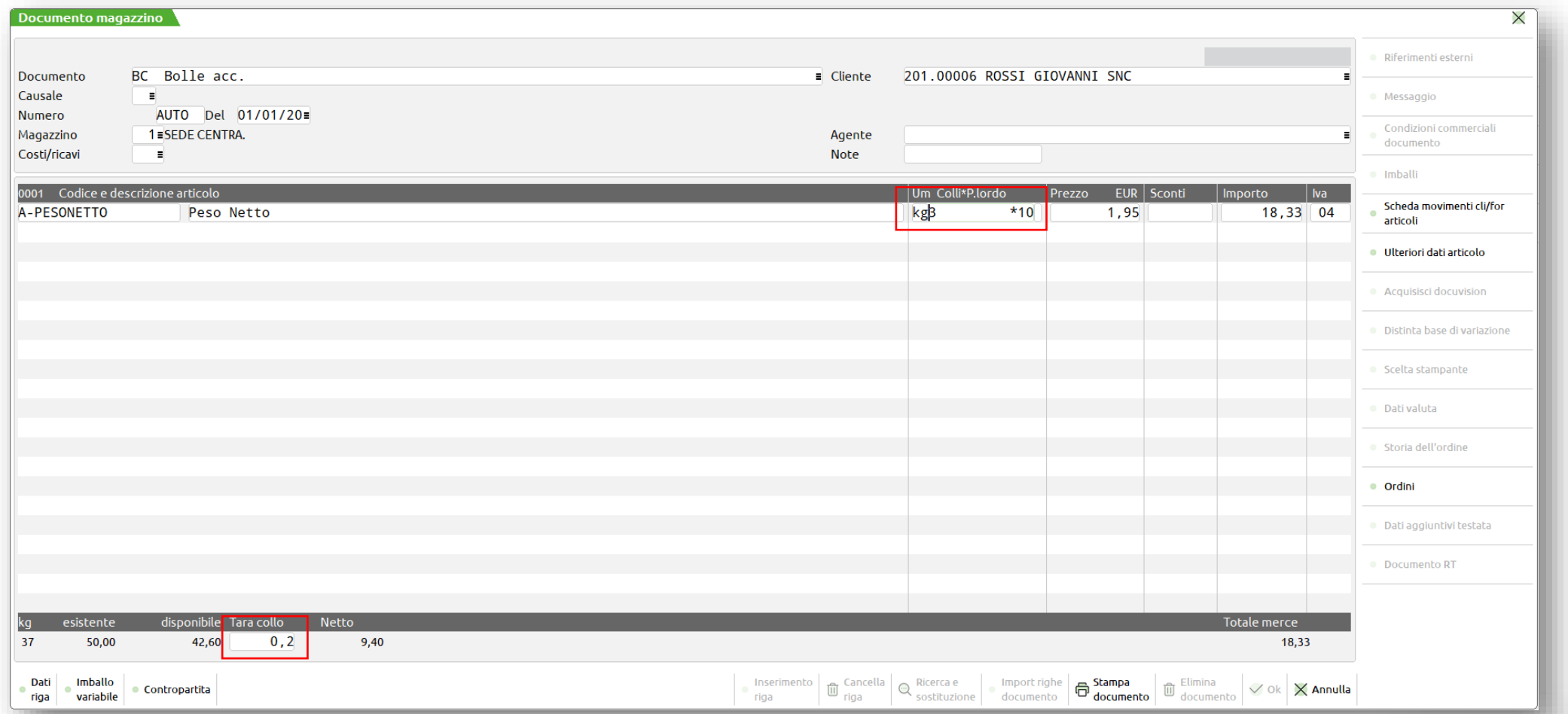

**<sup><sup>2</sup>**</sup> PASSEPARTOUT

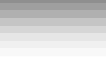

**29**

#### **Articoli a corpo**

Questi articoli vengono movimentati solo a valore, non viene richiesta la quantità. Per poterli gestire è sufficiente inserire nel campo «Unità di Misura» i caratteri AC. Non possiedono progressivi, unità di misura alternativa, minimo fatturabile e **prendi/paghi.**

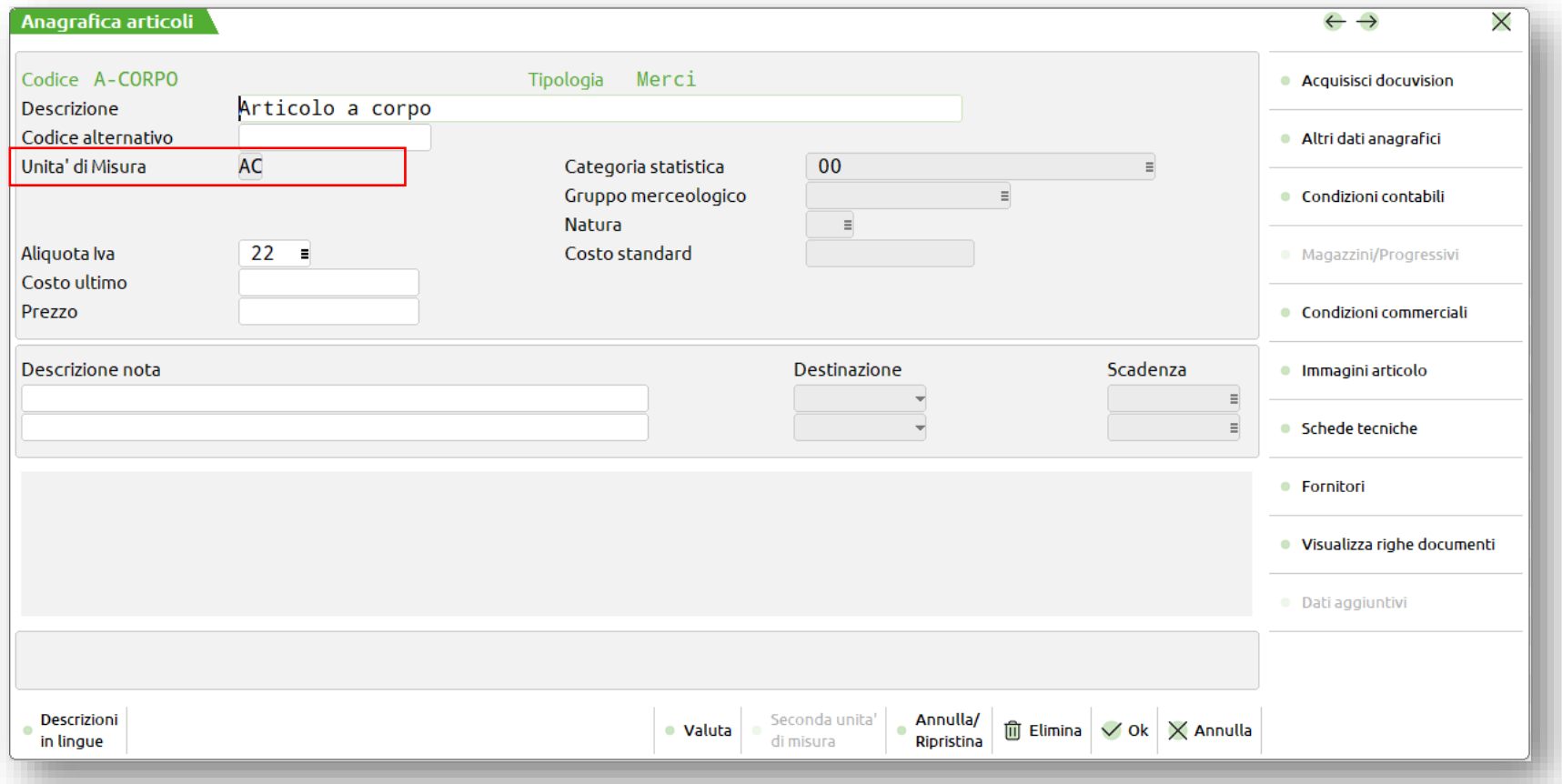

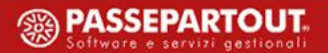

## **Tipologie di articoli**

- **LAVORAZIONE: Possiedono progressivi ma non interessano l'inventario LIFO. Si possono utilizzare ad esempio per codificare: tempi macchina o ore di lavoro**
- **C/DEPOSITO: Sono utilizzati per codificare gli articoli che non devono influenzare gli inventari, ad esempio tutti quelli che non sono di proprietà dell'Azienda**
- **SPESA: Codificano le spese accessorie alla vendita. Sono articoli senza progressivi che non interessano gli inventari**
- **MODIFICATORE: Questi articoli, utilizzabili solo in presenza di Codici Strutturati, consentono l'integrazione o variazione della descrizione e dei prezzi degli articoli strutturati a cui vengono agganciati**
- **CAMPIONARIO: Il campionario consente di poter movimentare un insieme di codici articoli, richiamandoli con un solo codice durante l'emissione/revisione dei documenti. Non hanno progressivi**

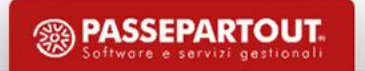

# **Tipologie di articoli**

- **DESCRITTIVO: Questo articolo viene utilizzato per riportare una annotazione nel corpo dei documenti. Non ha progressivi**
- **ELA TESTO FISSO:** Mediante questa tipologia di articolo, abbiamo la possibilità di riportare un testo fisso su più **righe del documento. Non ha progressivi**
- **TESTO VARIABILE: Simile all'articolo precedente da però la possibilità di inserire un testo variabile. Il carattere "?" inserito all'interno dell'editor di testo diventa un campo di immissione durante l'emissione di un documento in cui viene richiamato l'articolo**
- **PRESTAZIONE: Rappresentano voci di addebito per prestazioni professionali, non hanno progressivi e non interessano gli inventari**

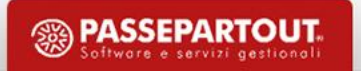

#### **Ricerca articoli**

#### ▪ **IN PASSEPARTOUT, LA RICERCA ARTICOLI PUÒ ESSERE EFFETTUATA PER:**

- **+ Codice articolo**
- **Codice alternativo**
- **' Descrizione articolo**
- **+, Codice fornitore abituale**
- **= Codice alias**

**Queste ricerche si attivano impostando il parametro di magazzino «Codice alternativo». La ricerca = si attiva impostando il parametro «Gestione ricerca Alias».**

**Con ricerca SPECIFICA o GUIDATA attraverso:**

**«tasto invio» solo articolo/i corrispondenti alla parte del codice inserita**

**«tasto F2» a partire dall'articolo con la parte di codice inserita**

# **Altri tipi di ricerche**

- Se dopo il carattere +, -, ' che identificano il tipo di ricerca, si immette il carattere ". " (punto) seguito da **una stringa si attiva la funzione di ricerca dell'esistenza della stringa stessa**
- " E' possibile ricercare gli articoli per Tipologia, per tipo di Distinta Base, per numero di Struttura. Per **attivarla occorre inserire due volte il carattere di ricerca iniziale, ad es. «++»**
- Nella finestra di ricerca si trovano informazioni riguardo alle Strutture, al Tipo articolo e alla scheda tecnica **(Distinta Base) se presenti**
- " Utilizzando la sintassi = \*BLA si attiva la funzione di ricerca dell'esistenza della stringa BLA all'interno dei **codici alias**

## **Altri tipi di ricerche**

Utilizzando il pulsante «Filtro avanzato» è possibile definire dei filtri di selezione per ricercare solo quegli **articoli che soddisfano le specifiche inserite**

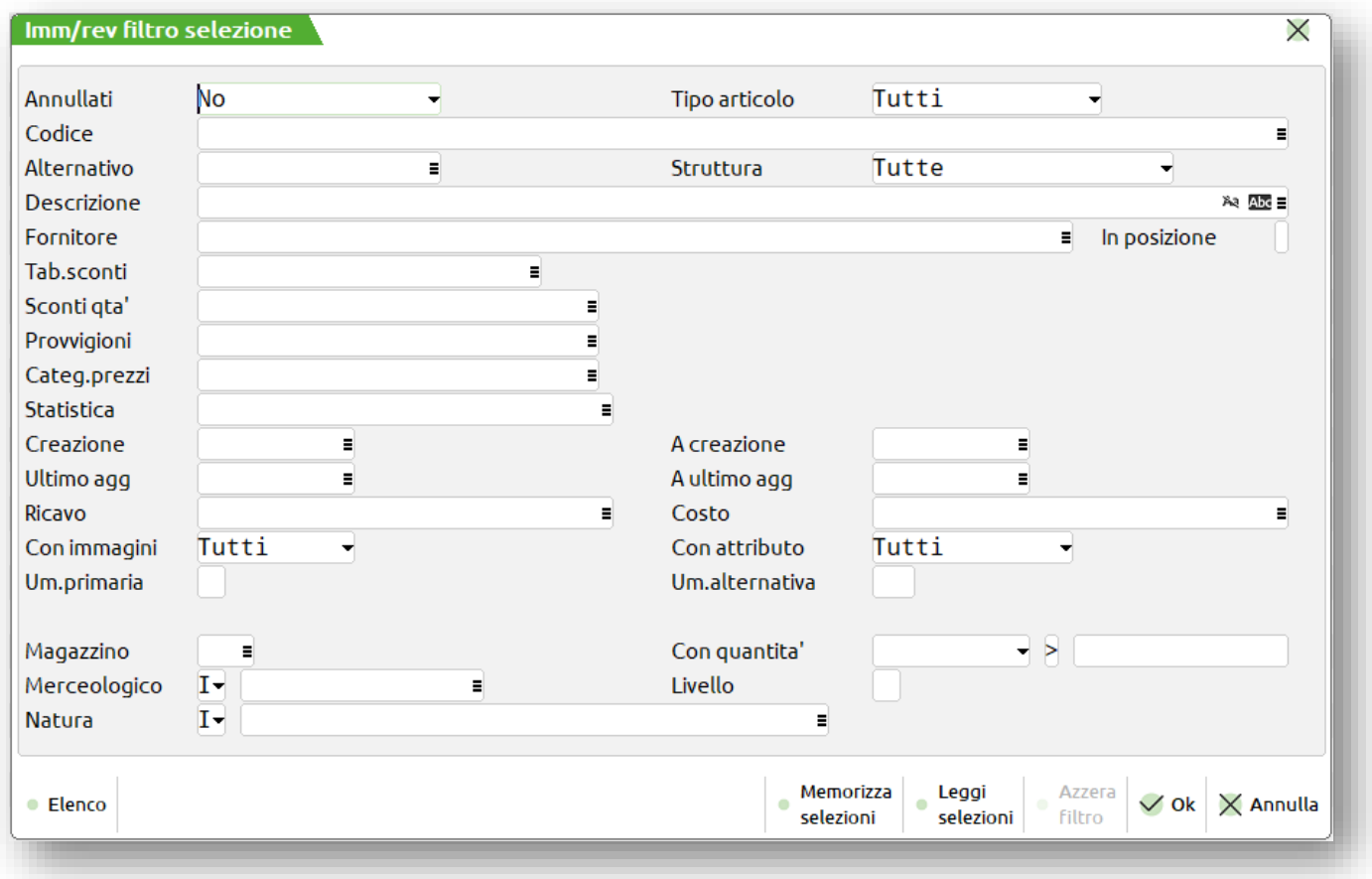

#### **Cancellazione articoli**

- **CANCELLAZIONE FISICA: Pulsante «Elimina» cancella l'articolo in modo definitivo ma può essere utilizzato solo su articoli che non sono mai stati movimentati**
- **CANCELLAZIONE LOGICA: Pulsante «Annulla/Rispristina» pre-cancella l'articolo in modo non definitivo o** annulla la pre-cancellazione. Il programma da la facoltà di inserire il codice di un articolo sostitutivo. E' **possibile:**
	- **Inserire un codice sostitutivo. L'articolo viene marcato con e può essere cancellato definitivamente dal menù Servizi - Cancellazioni - Articoli pre-cancellati logicamente (i progressivi vengono riportati sull'articolo sostitutivo)**
	- **Non inserire nessun codice sostitutivo. L'articolo viene marcato con e può essere riabilitato con il pulsante «Annulla/Rispristina»**

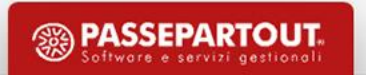

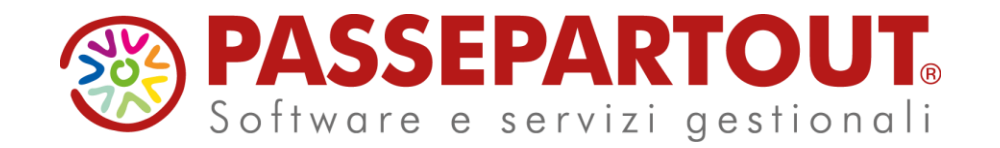

**CORSO DI MAGAZZINO BASE 1° parte**

Riccardo Savegnago